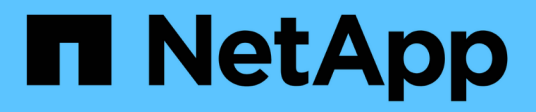

# **HA pair management** ONTAP 9

NetApp April 24, 2024

This PDF was generated from https://docs.netapp.com/us-en/ontap/high-availability/index.html on April 24, 2024. Always check docs.netapp.com for the latest.

# **Table of Contents**

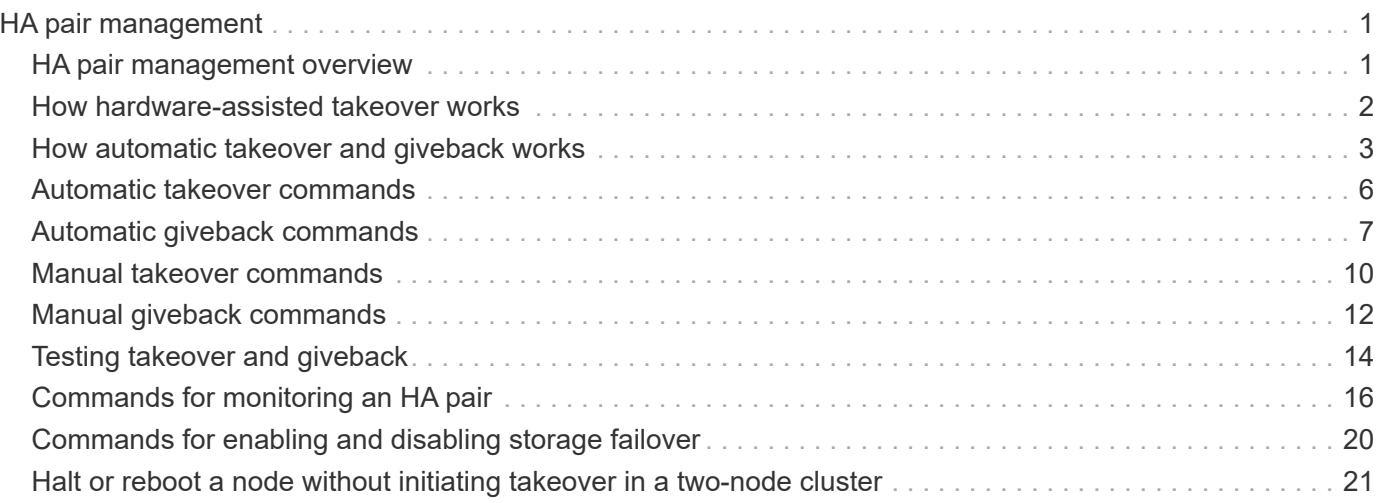

# <span id="page-2-0"></span>**HA pair management**

# <span id="page-2-1"></span>**HA pair management overview**

Cluster nodes are configured in high-availability (HA) pairs for fault tolerance and nondisruptive operations. If a node fails or if you need to bring a node down for routine maintenance, its partner can take over its storage and continue to serve data from it. The partner gives back storage when the node is brought back on line.

The HA pair controller configuration consists of a pair of matching FAS/AFF storage controllers (local node and partner node). Each of these nodes is connected to the other's disk shelves. When one node in an HA pair encounters an error and stops processing data, its partner detects the failed status of the partner and takes over all data processing from that controller.

*Takeover* is the process in which a node assumes control of its partner's storage.

*Giveback* is the process in which the storage is returned to the partner.

By default, takeovers occur automatically in any of the following situations:

- A software or system failure occurs on a node that leads to a panic. The HA pair controllers automatically fail over to their partner node. After the partner has recovered from the panic and booted up, the node automatically performs a giveback, returning the partner to normal operation.
- A system failure occurs on a node, and the node cannot reboot. For example, when a node fails because of a power loss, HA pair controllers automatically fail over to their partner node and serve data from the surviving storage controller.

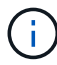

If the storage for a node also loses power at the same time, a standard takeover is not possible.

- Heartbeat messages are not received from the node's partner. This could happen if the partner experienced a hardware or software failure (for example, an interconnect failure) that did not result in a panic but still prevented it from functioning correctly.
- You halt one of the nodes without using the  $-f$  or  $-i$ nhibit-takeover true parameter.

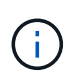

In a two-node cluster with cluster HA enabled, halting or rebooting a node using the -inhibit ‑takeover true parameter causes both nodes to stop serving data unless you first disable cluster HA and then assign epsilon to the node that you want to remain online.

- You reboot one of the nodes without using the -inhibit-takeover true parameter. (The -onboot parameter of the storage failover command is enabled by default.)
- The remote management device (Service Processor) detects failure of the partner node. This is not applicable if you disable hardware-assisted takeover.

You can also manually initiate takeovers with the storage failover takeover command.

### **Cluster resiliency and diagnostic improvements**

Beginning in ONTAP 9.9.1, the following resiliency and diagnostic additions improve cluster operation:

- **Port monitoring and avoidance**: In two-node switchless cluster configurations, the system avoids ports that experience total packet loss (connectivity loss). In ONTAP 9.8.1 and earlier, this functionality was only available in switched configurations.
- **Automatic node failover**: If a node cannot serve data across its cluster network, that node should not own any disks. Instead its HA partner should take over, if the partner is healthy.
- **Commands to analyze connectivity issues**: Use the following command to display which cluster paths are experiencing packet loss: network interface check cluster-connectivity show

# <span id="page-3-0"></span>**How hardware-assisted takeover works**

Enabled by default, the hardware-assisted takeover feature can speed up the takeover process by using a node's remote management device (Service Processor).

When the remote management device detects a failure, it quickly initiates the takeover rather than waiting for ONTAP to recognize that the partner's heartbeat has stopped. If a failure occurs without this feature enabled, the partner waits until it notices that the node is no longer giving a heartbeat, confirms the loss of heartbeat, and then initiates the takeover.

The hardware-assisted takeover feature uses the following process to avoid that wait:

- 1. The remote management device monitors the local system for certain types of failures.
- 2. If a failure is detected, the remote management device immediately sends an alert to the partner node.
- 3. Upon receiving the alert, the partner initiates takeover.

#### **System events that trigger hardware-assisted takeover**

The partner node might generate a takeover depending on the type of alert it receives from the remote management device (Service Processor).

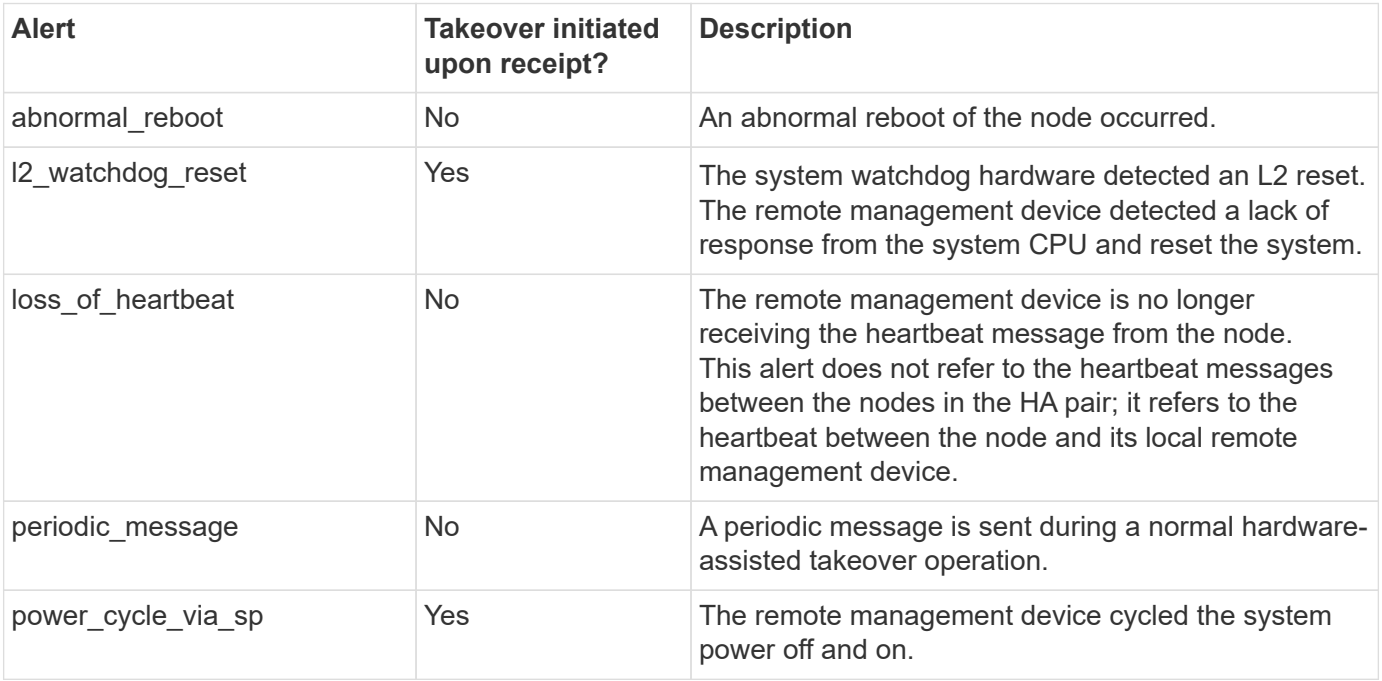

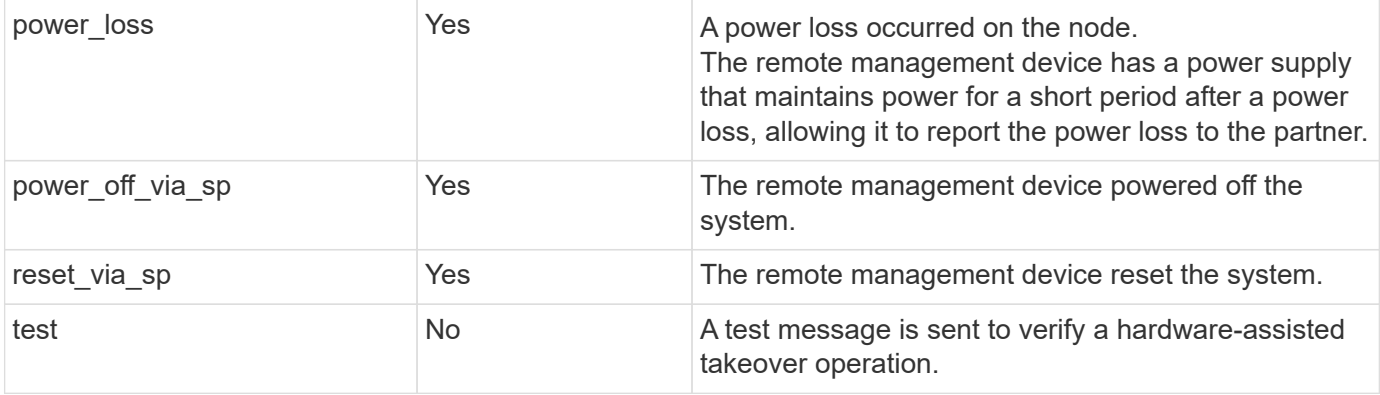

# <span id="page-4-0"></span>**How automatic takeover and giveback works**

The automatic takeover and giveback operations can work together to reduce and avoid client outages.

By default, if one node in the HA pair panics, reboots, or halts, the partner node automatically takes over and then returns storage when the affected node reboots. The HA pair then resumes a normal operating state.

Automatic takeovers may also occur if one of the nodes become unresponsive.

Automatic giveback occurs by default. If you would rather control giveback impact on clients, you can disable automatic giveback and use the storage failover modify -auto-giveback false -node <node> command. Before performing the automatic giveback (regardless of what triggered it), the partner node waits for a fixed amount of time as controlled by the -delay- seconds parameter of the storage failover modify command. The default delay is 600 seconds. By delaying the giveback, the process results in two brief outages: one during takeover and one during giveback.

This process avoids a single, prolonged outage that includes time required for:

- The takeover operation
- The taken-over node to boot up to the point at which it is ready for the giveback
- The giveback operation

If the automatic giveback fails for any of the non-root aggregates, the system automatically makes two additional attempts to complete the giveback.

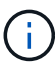

During the takeover process, the automatic giveback process starts before the partner node is ready for the giveback. When the time limit of the automatic giveback process expires and the partner node is still not ready, the timer restarts. As a result, the time between the partner node being ready and the actual giveback being performed might be shorter than the automatic giveback time.

### **What happens during takeover**

When a node takes over its partner, it continues to serve and update data in the partner's aggregates and volumes.

The following steps occur during the takeover process:

1. If the negotiated takeover is user-initiated, aggregated data is moved from the partner node to the node that is performing the takeover. A brief outage occurs as the current owner of each aggregate (except for the root aggregate) changes over to the takeover node. This outage is briefer than an outage that occurs during a takeover without aggregate relocation.

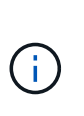

A negotiated takover during panic cannot occur in the case of a panic. A takeover can result from a failure not associated with a panic. A failure is experienced when communication is lost between a node and its partner, also called a heartbeat loss. If a takeover occurs because of a failure, the outage might be longer because the partner node needs time to detect the heartbeat loss.

- You can monitor the progress using the storage failover show‑takeover command.
- You can avoid the aggregate relocation during this takeover instance by using the ‑bypass ‑optimization parameter with the storage failover takeover command.

Aggregates are relocated serially during planned takeover operations to reduce client outage. If aggregate relocation is bypassed, longer client outage occurs during planned takeover events.

- 2. If the user-initiated takeover is a negotiated takeover, the target node gracefully shuts down, followed by takeover of the target node's root aggregate and any aggregates that were not relocated in Step 1.
- 3. Data LIFs (logical interfaces) migrate from the target node to the takeover node, or to any other node in the cluster based on LIF failover rules. You can avoid the LIF migration by using the -skip-lif-migration parameter with the storage failover takeover command. In the case of a user-initiated takeover, data LIFs are migrated before storage takeover begins. In the event of a panic or failure, data LIFs and storage are migrated together.
- 4. Existing SMB sessions are disconnected when takeover occurs.

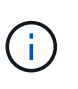

Due to the nature of the SMB protocol, all SMB sessions are disrupted (except for SMB 3.0 sessions connected to shares with the Continuous Availability property set). SMB 1.0 and SMB 2.x sessions cannot reconnect after a takeover event; therefore, takeover is disruptive and some data loss could occur.

5. SMB 3.0 sessions that are established to shares with the Continuous Availability property enabled can reconnect to the disconnected shares after a takeover event. If your site uses SMB 3.0 connections to Microsoft Hyper-V and the Continuous Availability property is enabled on the associated shares, takeovers are non-disruptive for those sessions.

#### **What happens if a node performing a takeover panics**

If the node that is performing the takeover panics within 60 seconds of initiating takeover, the following events occur:

- The node that panicked reboots.
- After it reboots, the node performs self-recovery operations and is no longer in takeover mode.
- Failover is disabled.
- If the node still owns some of the partner's aggregates, after enabling storage failover, return these aggregates to the partner using the storage failover giveback command.

### **What happens during giveback**

The local node returns ownership to the partner node when issues are resolved, when the partner node boots up, or when giveback is initiated.

The following process takes place in a normal giveback operation. In this discussion, Node A has taken over Node B. Any issues on Node B have been resolved and it is ready to resume serving data.

- 1. Any issues on Node B are resolved and it displays the following message: Waiting for giveback
- 2. The giveback is initiated by the storage failover giveback command or by automatic giveback if the system is configured for it. This initiates the process of returning ownership of Node B's aggregates and volumes from Node A back to Node B.
- 3. Node A returns control of the root aggregate first.
- 4. Node B completes the process of booting up to its normal operating state.
- 5. As soon as Node B reaches the point in the boot process where it can accept the non-root aggregates, Node A returns ownership of the other aggregates, one at a time, until giveback is complete. You can monitor the progress of the giveback by using the storage failover show-giveback command.

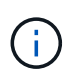

The storage failover show-giveback command does not (nor is it intended to) display information about all operations occurring during the storage failover giveback operation. You can use the storage failover show command to display additional details about the current failover status of the node, such as if the node is fully functional, takeover is possible, and giveback is complete.

I/O resumes for each aggregate after giveback is complete for that aggregate, which reduces its overall outage window.

### **HA policy and its effect on takeover and giveback**

ONTAP automatically assigns an HA policy of CFO (controller failover) and SFO (storage failover) to an aggregate. This policy determines how storage failover operations occur for the aggregate and its volumes.

The two options, CFO and SFO, determine the aggregate control sequence ONTAP uses during storage failover and giveback operations.

Although the terms CFO and SFO are sometimes used informally to refer to storage failover (takeover and giveback) operations, they actually represent the HA policy assigned to the aggregates. For example, the terms SFO aggregate or CFO aggregate simply refer to the aggregate's HA policy assignment.

HA policies affect takeover and giveback operations as follows:

- Aggregates created on ONTAP systems (except for the root aggregate containing the root volume) have an HA policy of SFO. Manually initiated takeover is optimized for performance by relocating SFO (non-root) aggregates serially to the partner before takeover. During the giveback process, aggregates are given back serially after the taken-over system boots and the management applications come online, enabling the node to receive its aggregates.
- Because aggregate relocation operations entail reassigning aggregate disk ownership and shifting control from a node to its partner, only aggregates with an HA policy of SFO are eligible for aggregate relocation.
- The root aggregate always has an HA policy of CFO and is given back at the start of the giveback operation. This is necessary to allow the taken-over system to boot. All other aggregates are given back

serially after the taken-over system completes the boot process and the management applications come online, enabling the node to receive its aggregates.

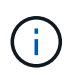

Changing the HA policy of an aggregate from SFO to CFO is a Maintenance mode operation. Do not modify this setting unless directed to do so by a customer support representative.

### **How background updates affect takeover and giveback**

Background updates of the disk firmware will affect HA pair takeover, giveback, and aggregate relocation operations differently, depending on how those operations are initiated.

The following list describes how background disk firmware updates affect takeover, giveback, and aggregate relocation:

- If a background disk firmware update occurs on a disk on either node, manually initiated takeover operations are delayed until the disk firmware update finishes on that disk. If the background disk firmware update takes longer than 120 seconds, takeover operations are aborted and must be restarted manually after the disk firmware update finishes. If the takeover was initiated with the -bypass-optimization parameter of the storage failover takeover command set to true, the background disk firmware update occurring on the destination node does not affect the takeover.
- If a background disk firmware update is occurring on a disk on the source (or takeover) node and the takeover was initiated manually with the -options parameter of the storage failover takeover command set to immediate, takeover operations start immediately.
- If a background disk firmware update is occurring on a disk on a node and it panics, takeover of the panicked node begins immediately.
- If a background disk firmware update is occurring on a disk on either node, giveback of data aggregates is delayed until the disk firmware update finishes on that disk.
- If the background disk firmware update takes longer than 120 seconds, giveback operations are aborted and must be restarted manually after the disk firmware update completes.
- If a background disk firmware update is occurring on a disk on either node, aggregate relocation operations are delayed until the disk firmware update finishes on that disk. If the background disk firmware update takes longer than 120 seconds, aggregate relocation operations are aborted and must be restarted manually after the disk firmware update finishes. If aggregate relocation was initiated with the -override -destination-checks of the storage aggregate relocation command set to true, the background disk firmware update occurring on the destination node does not affect aggregate relocation.

## <span id="page-7-0"></span>**Automatic takeover commands**

Automatic takeover is enabled by default on all supported NetApp FAS, AFF, and ASA platforms. You might need to change the default behavior and control when automatic takeovers occur when the partner node reboots, panics, or halts.

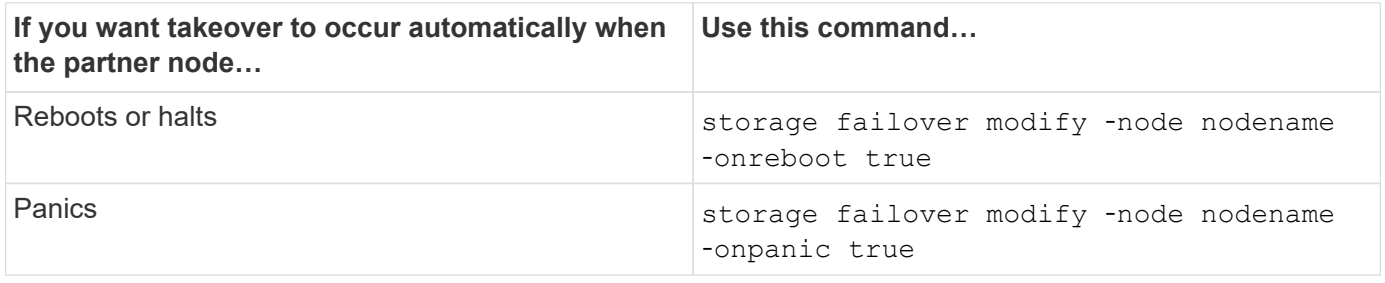

### **Enable email notification if the takeover capability is disabled**

To receive prompt notification if the takeover capability becomes disabled, you should configure your system to enable automatic email notification for the "takeover impossible" EMS messages:

- ha.takeoverImpVersion
- ha.takeoverImpLowMem
- ha.takeoverImpDegraded
- ha.takeoverImpUnsync
- ha.takeoverImpIC
- ha.takeoverImpHotShelf
- ha.takeoverImpNotDef

# <span id="page-8-0"></span>**Automatic giveback commands**

By default, the take-over partner node automatically gives back storage when the off-line node is brought back on line, thus restoring the high-availability pair relationship. In most cases, this is the desired behavior. If you need to disable automatic giveback - for example, if you want to investigate the cause of the takeover before giving back – you need to be aware of the interaction of non-default settings.

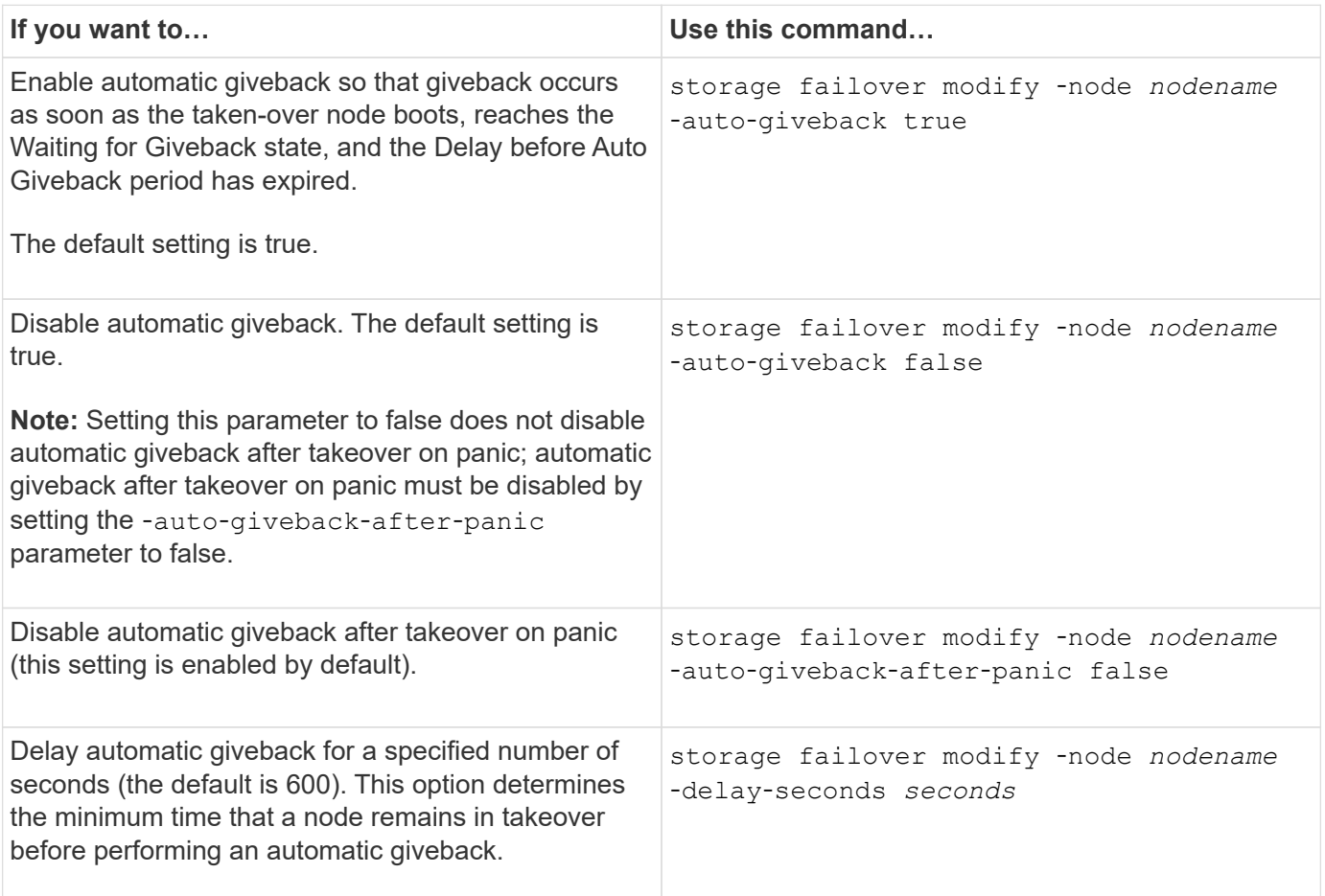

### **How variations of the storage failover modify command affect automatic giveback**

The operation of automatic giveback depends on how you configure the parameters of the storage failover modify command.

The following table lists the default settings for the storage failover modify command parameters that apply to takeover events not caused by a panic.

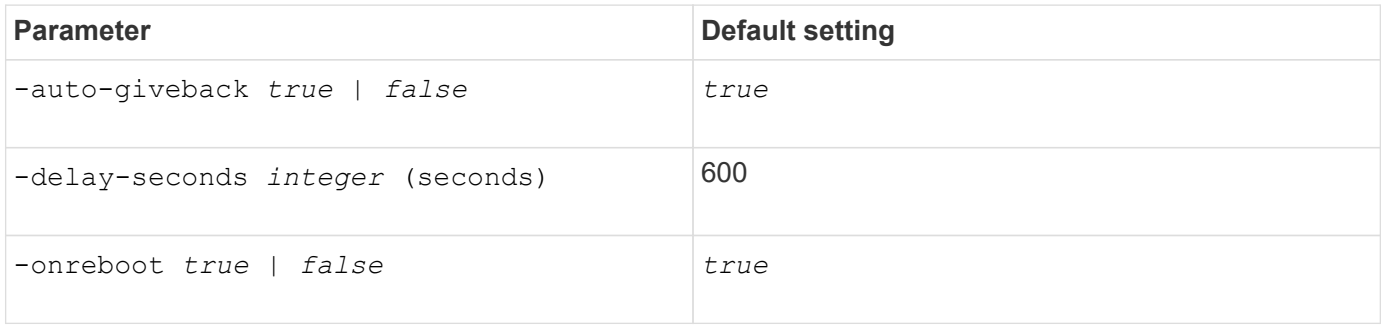

The following table describes how combinations of the -onreboot and -auto-giveback parameters affect automatic giveback for takeover events not caused by a panic.

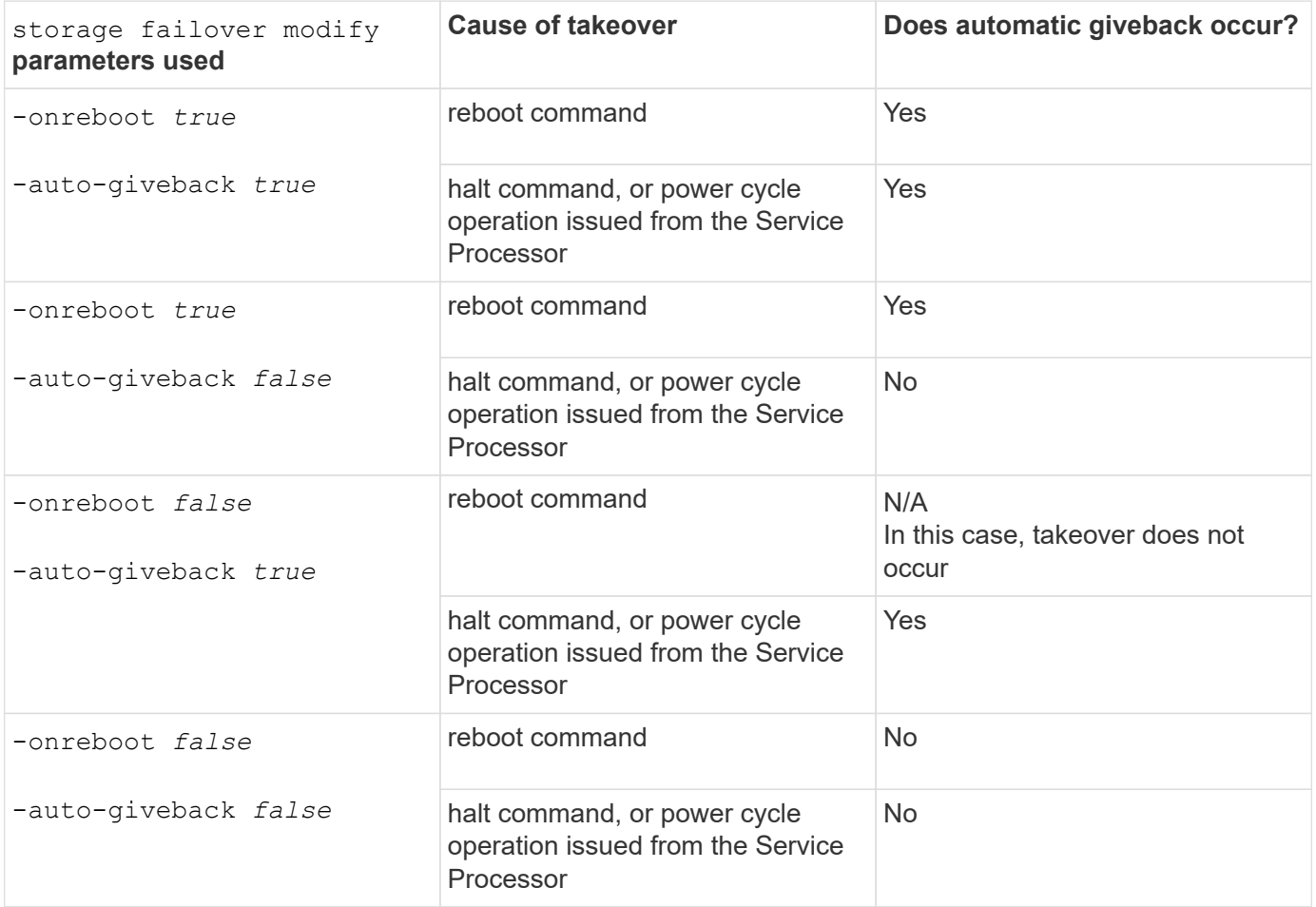

The -auto-giveback parameter controls giveback after panic and all other automatic takovers. If the -onreboot parameter is set to true and a takeover occurs due to a reboot, then automatic giveback is always performed, regardless of whether the -auto-giveback parameter is set to true.

The -onreboot parameter applies to reboots and halt commands issued from ONTAP. When the -onreboot parameter is set to false, a takeover does not occur in the case of a node reboot. Therefore, automatic giveback cannot occur, regardless of whether the -auto-giveback parameter is set to true. A client disruption occurs.

### **The effects of automatic giveback parameter combinations that apply to panic situations.**

The following table lists the storage failover modify command parameters that apply to panic situations:

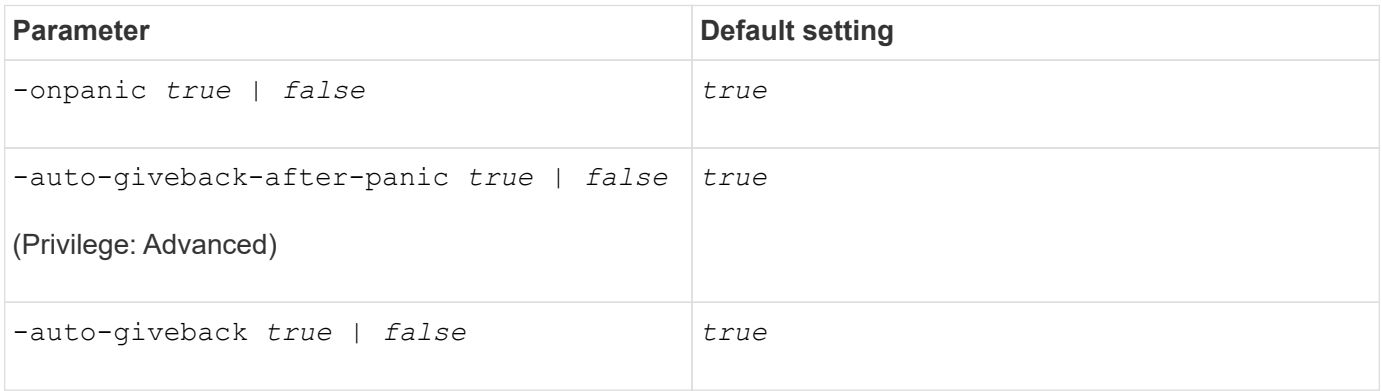

The following table describes how parameter combinations of the storage failover modify command affect automatic giveback in panic situations.

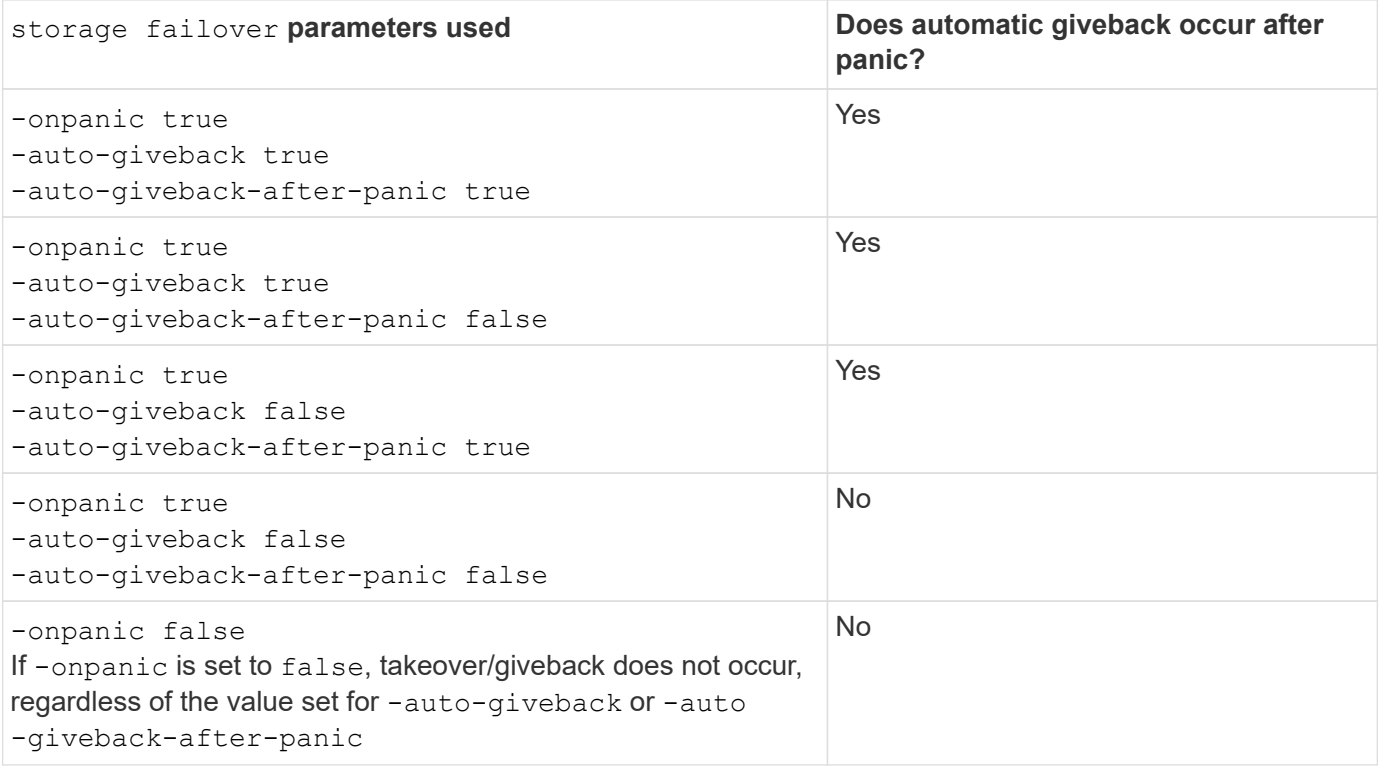

A takeover can result from a failure not associated with a panic. A *failure* is experienced when communication is lost between a node and its partner, also called a *heartbeat loss*. If a takeover occurs because of a failure, giveback is controlled by the -onfailure parameter instead of the -auto-giveback-after-panic parameter.

T.

 $\left( \begin{array}{c} 1 \end{array} \right)$ 

When a node panics, it sends a panic packet to its partner node. If for any reason the panic packet is not received by the partner node, the panic can be misinterpreted as a failure. Without receipt of the panic packet, the partner node knows only that communication has been lost, and does not know that a panic has occurred. In this case, the partner node processes the loss of communication as a failure instead of a panic, and giveback is controlled by the -onfailure parameter (and not by the -auto-giveback-after-panic parameter).

For details on all storage failover modify parameters, see the [ONTAP manual pages](https://docs.netapp.com/us-en/ontap-cli-9141/storage-failover-modify.html).

# <span id="page-11-0"></span>**Manual takeover commands**

You can perform a takeover manually when maintenance is required on the partner, and in other similar situations. Depending on the state of the partner, the command you use to perform the takeover varies.

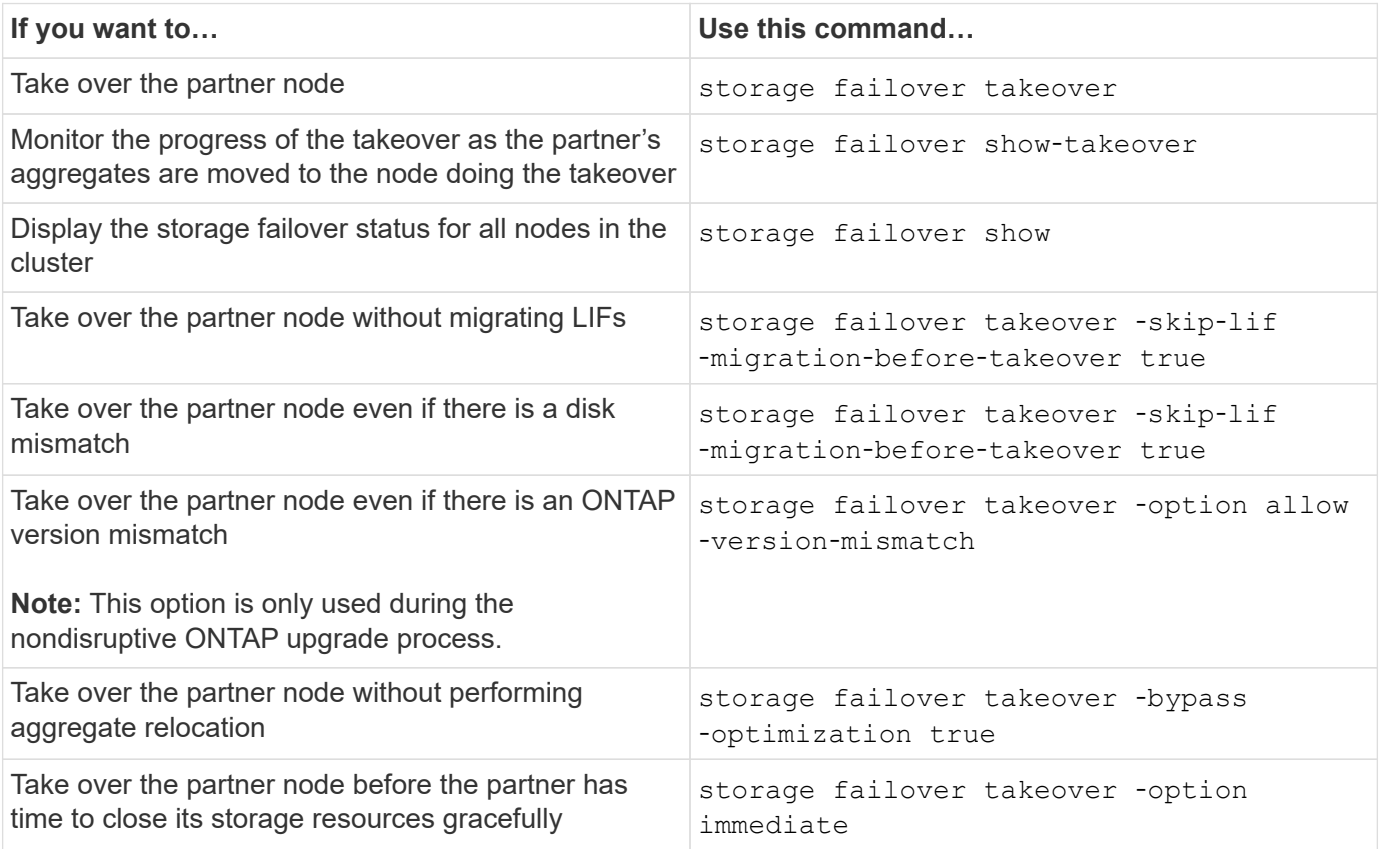

Before you issue the storage failover command with the immediate option, you must migrate the data LIFs to another node by using the following command: network interface migrateall -node *node*

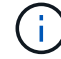

If you specify the storage failover takeover ‑option immediate command without first migrating the data LIFs, data LIF migration from the node is significantly delayed even if the skip-lif-migration-before-takeover option is not specified.

Similarly, if you specify the immediate option, negotiated takeover optimization is bypassed even if the bypass‑optimization option is set to *false*.

### **Moving epsilon for certain manually initiated takeovers**

You should move epsilon if you expect that any manually initiated takeovers could result in your storage system being one unexpected node failure away from a cluster-wide loss of quorum.

#### **About this task**

To perform planned maintenance, you must take over one of the nodes in an HA pair. Cluster-wide quorum must be maintained to prevent unplanned client data disruptions for the remaining nodes. In some instances, performing the takeover can result in a cluster that is one unexpected node failure away from cluster-wide loss of quorum.

This can occur if the node being taken over holds epsilon or if the node with epsilon is not healthy. To maintain a more resilient cluster, you can transfer epsilon to a healthy node that is not being taken over. Typically, this would be the HA partner.

Only healthy and eligible nodes participate in quorum voting. To maintain cluster-wide quorum, more than N/2 votes are required (where *N* represents the sum of healthy, eligible, online nodes). In clusters with an even number of online nodes, epsilon adds additional voting weight toward maintaining quorum for the node to which it is assigned.

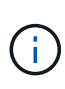

Although cluster formation voting can be modified by using the cluster modify ‑eligibility false command, you should avoid this except for situations such as restoring the node configuration or prolonged node maintenance. If you set a node as ineligible, it stops serving SAN data until the node is reset to eligible and rebooted. NAS data access to the node might also be affected when the node is ineligible.

#### **Steps**

1. Verify the cluster state and confirm that epsilon is held by a healthy node that is not being taken over:

a. Change to the advanced privilege level, confirming that you want to continue when the advanced mode prompt appears (\*>):

set -privilege advanced

b. Determine which node holds epsilon:

cluster show

In the following example, Node1 holds epsilon:

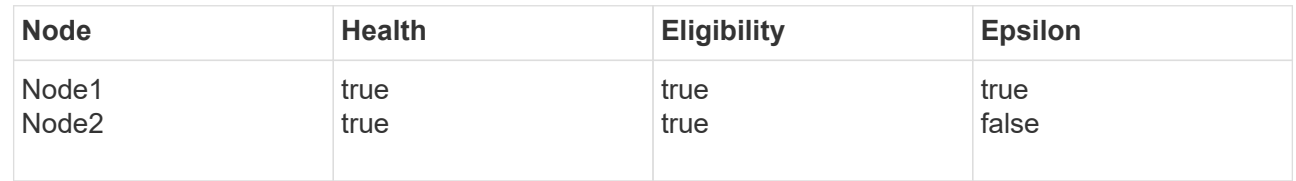

If the node you want to take over does not hold epsilon, proceed to Step 4.

2. Remove epsilon from the node that you want to take over:

cluster modify -node Node1 -epsilon false

3. Assign epsilon to the partner node (in this example, Node2):

cluster modify -node Node2 -epsilon true

4. Perform the takeover operation:

storage failover takeover -ofnode *node\_name*

5. Return to the admin privilege level:

set -privilege admin

# <span id="page-13-0"></span>**Manual giveback commands**

You can perform a normal giveback, a giveback in which you terminate processes on the partner node, or a forced giveback.

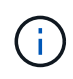

Prior to performing a giveback, you must remove the failed drives in the taken-over system as described in [Disks and aggregates management](https://docs.netapp.com/us-en/ontap/disks-aggregates/index.html).

### **If giveback is interrupted**

If the takeover node experiences a failure or a power outage during the giveback process, that process stops and the takeover node returns to takeover mode until the failure is repaired or the power is restored.

However, this depends upon the stage of giveback in which the failure occurred. If the node encountered failure or a power outage during partial giveback state (after it has given back the root aggregate), it will not return to takeover mode. Instead, the node returns to partial-giveback mode. If this occurs, complete the process by repeating the giveback operation.

### **If giveback is vetoed**

If giveback is vetoed, you must check the EMS messages to determine the cause. Depending on the reason or reasons, you can decide whether you can safely override the vetoes.

The storage failover show-giveback command displays the giveback progress and shows which subsystem vetoed the giveback, if any. Soft vetoes can be overridden, while hard vetoes cannot be, even if forced. The following tables summarize the soft vetoes that should not be overridden, along with recommended workarounds.

You can review the EMS details for any giveback vetoes by using the following command:

```
event log show -node * -event gb*
```
#### **Giveback of the root aggregate**

These vetoes do not apply to aggregate relocation operations:

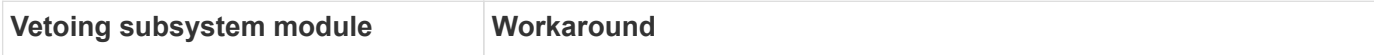

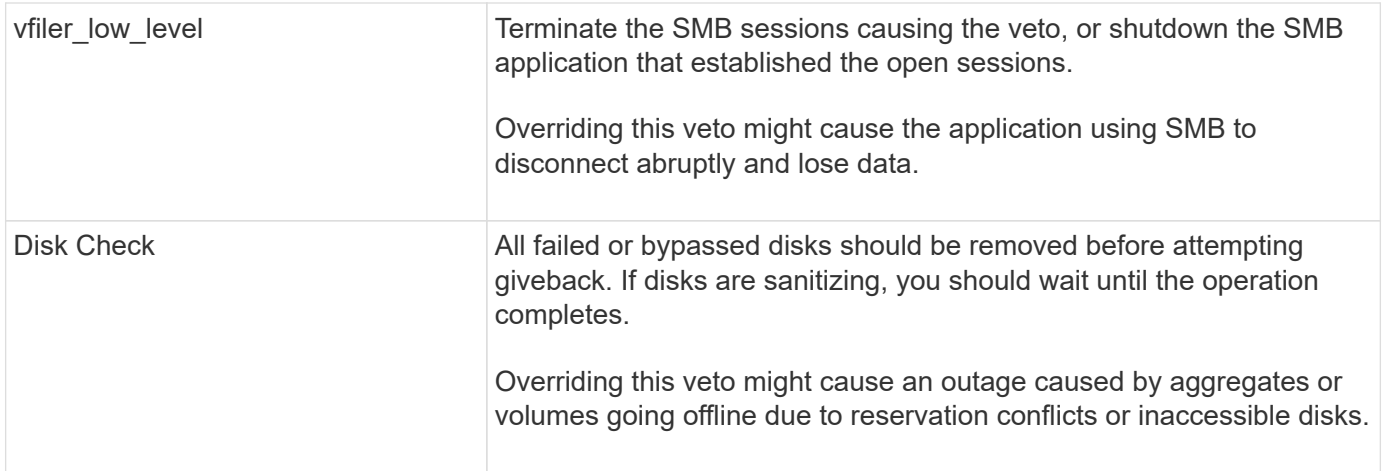

### **Giveback of the SFO aggregates**

These vetoes do not apply to aggregate relocation operations:

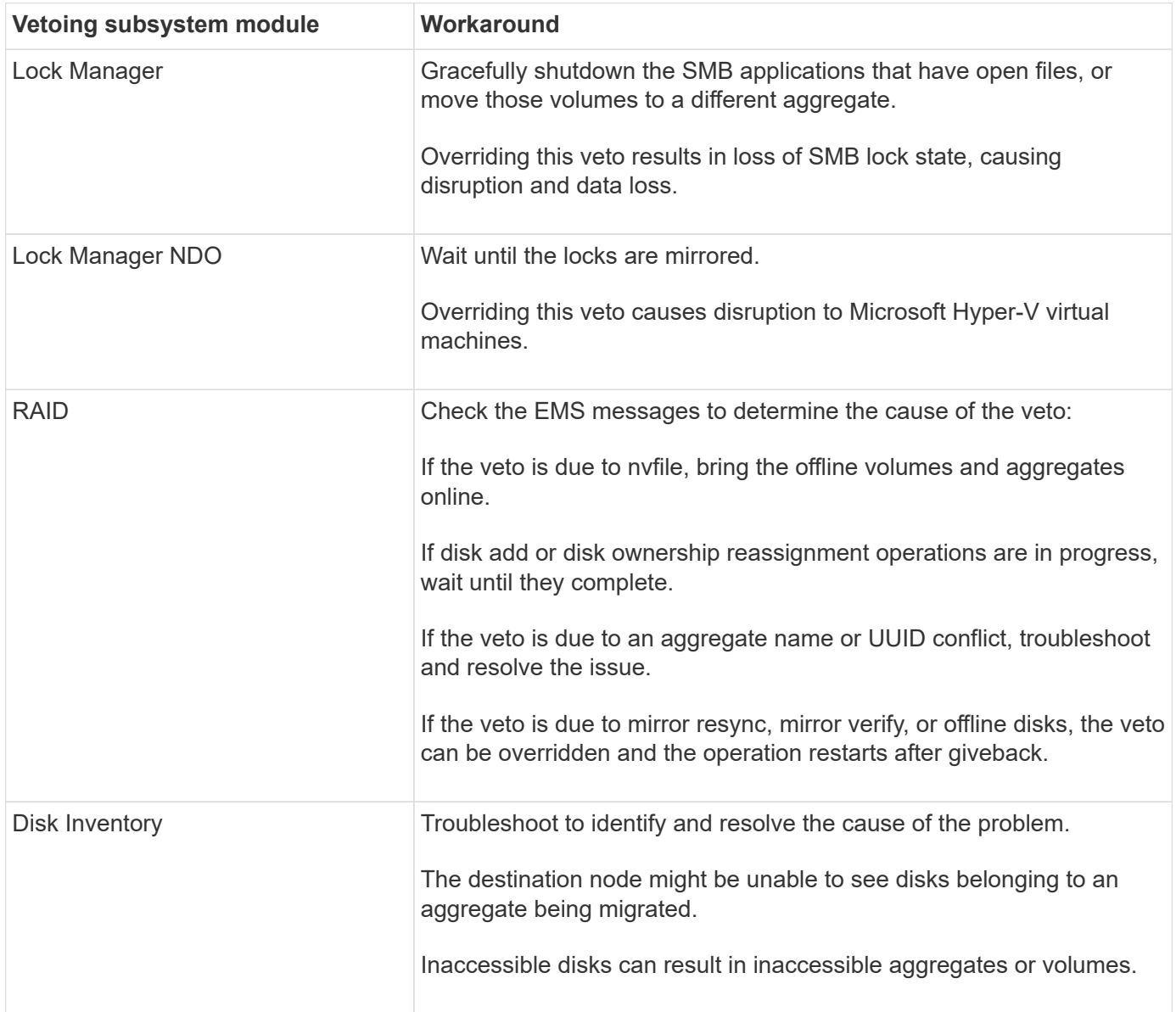

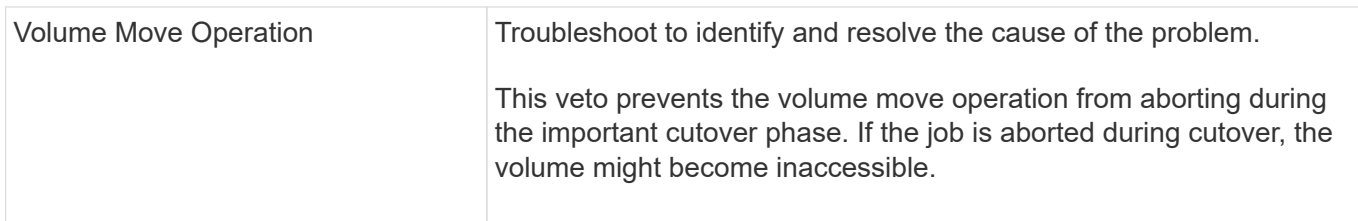

#### **Commands for performing a manual giveback**

You can manually initiate a giveback on a node in an HA pair to return storage to the original owner after completing maintenance or resolving any issues that caused the takeover.

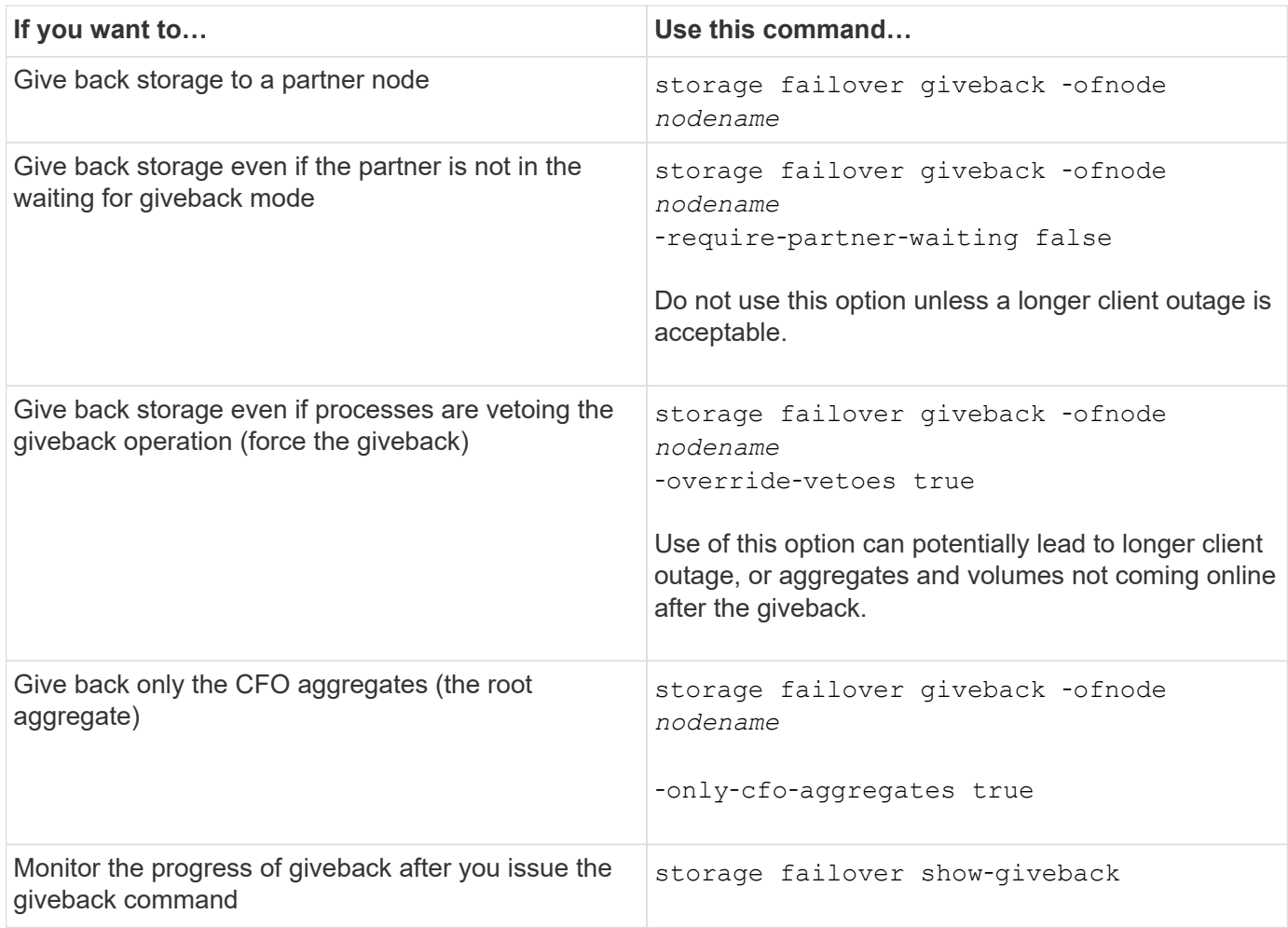

# <span id="page-15-0"></span>**Testing takeover and giveback**

After you configure all aspects of your HA pair, you need to verify that it is operating as expected in maintaining uninterrupted access to both nodes' storage during takeover and giveback operations. Throughout the takeover process, the local (or takeover) node should continue serving the data normally provided by the partner node. During giveback, control and delivery of the partner's storage should return to the partner node.

**Steps**

- 1. Check the cabling on the HA interconnect cables to make sure that they are secure.
- 2. Verify that you can create and retrieve files on both nodes for each licensed protocol.
- 3. Enter the following command:

storage failover takeover -ofnode partnernode

See the man page for command details.

4. Enter either of the following commands to confirm that takeover occurred:

storage failover show-takeover

storage failover show

If you have the storage failover command's -auto-giveback option enabled:

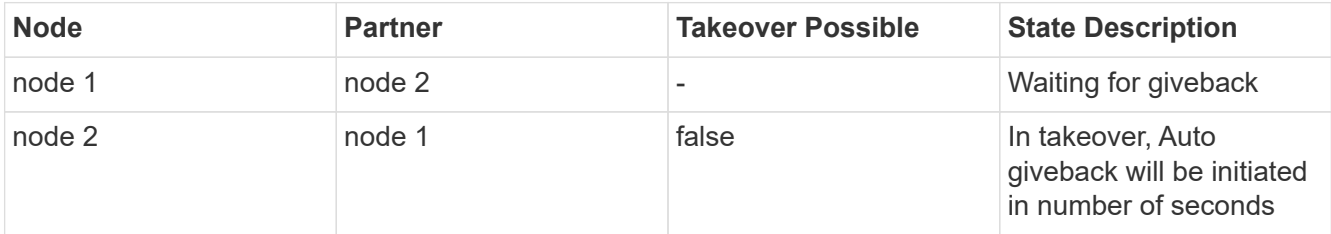

If you have the storage failover command's -auto-giveback option disabled:

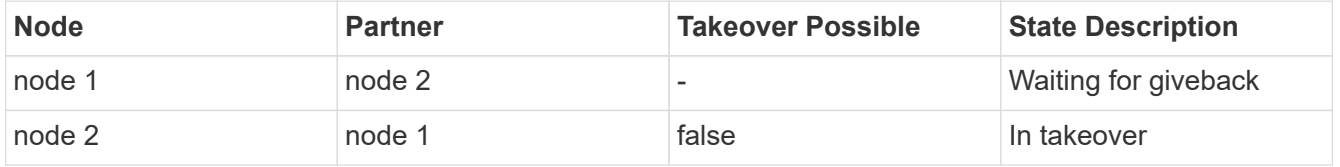

5. Display all the disks that belong to the partner node (Node2) that the takeover node (Node1) can detect:

storage disk show -home node2 -ownership

The following command displays all disks belonging to Node2 that Node1 can detect: cluster::> storage disk show -home node2 -ownership

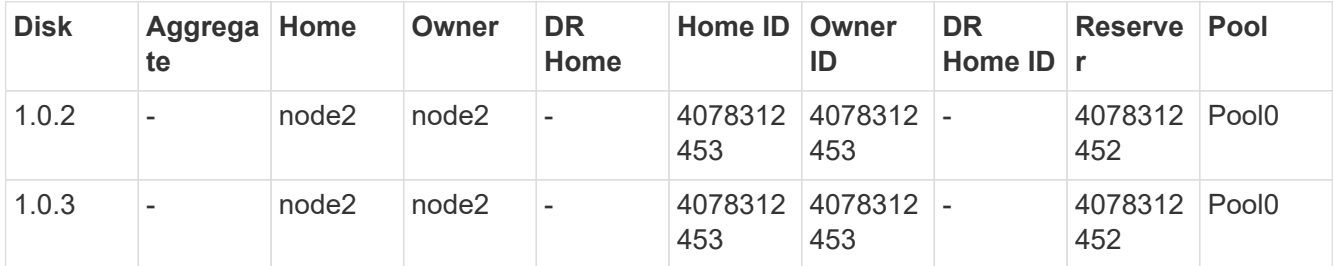

6. Cconfirm that the takeover node (Node1) controls the partner node's (Node2) aggregates:

aggr show -fields home-id, home-name, is-home

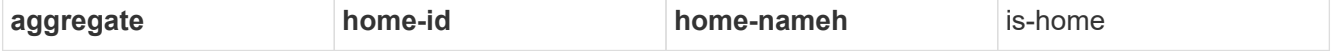

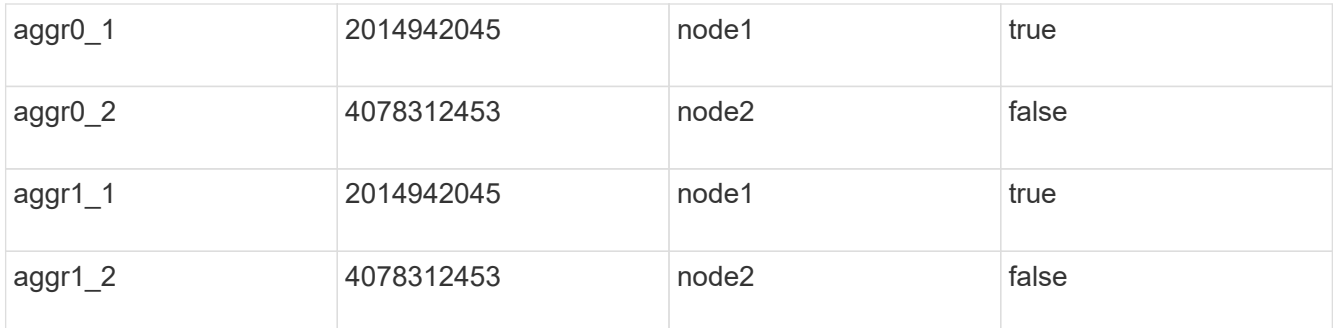

During takeover, the "is-home" value of the partner node's aggregates is false.

7. Give back the partner node's data service after it displays the "Waiting for giveback" message:

storage failover giveback -ofnode partnernode

8. Enter either of the following commands to observe the progress of the giveback operation:

storage failover show-giveback storage failover show

9. Proceed, depending on whether you saw the message that giveback was completed successfully:

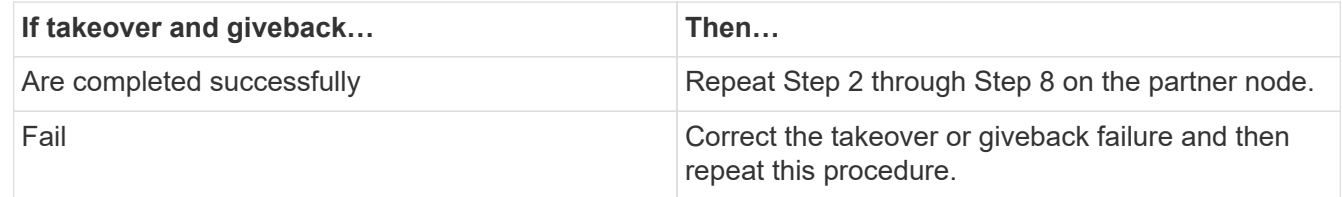

# <span id="page-17-0"></span>**Commands for monitoring an HA pair**

You can use ONTAP commands to monitor the status of the HA pair. If a takeover occurs, you can also determine what caused the takeover.

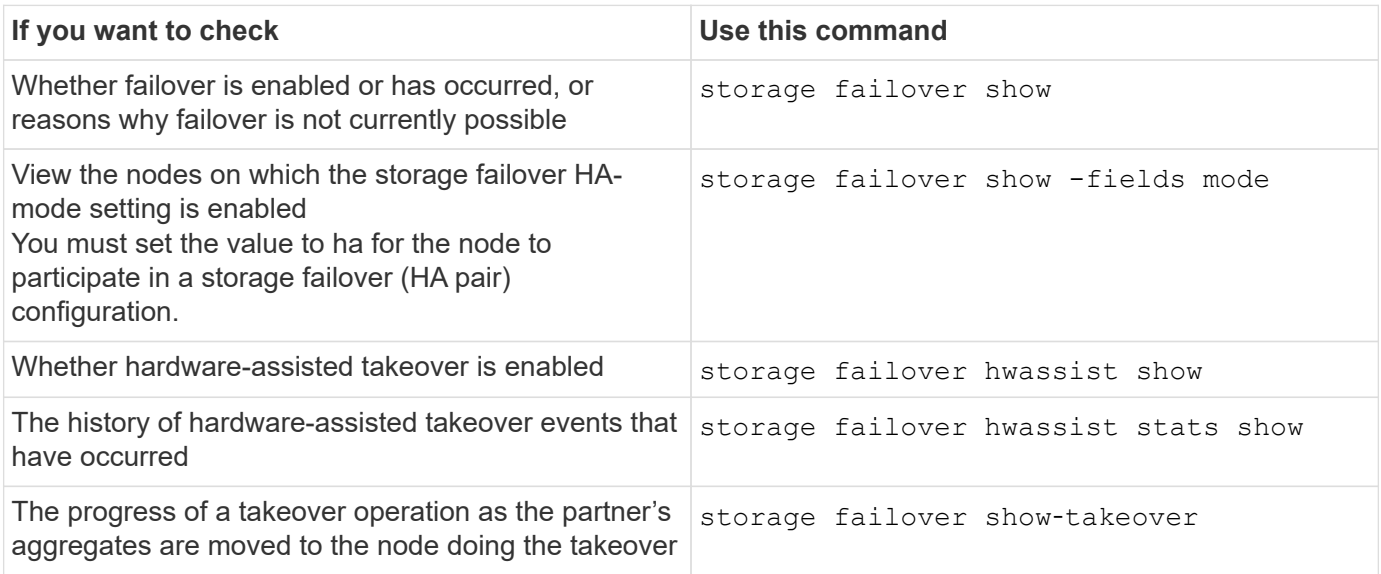

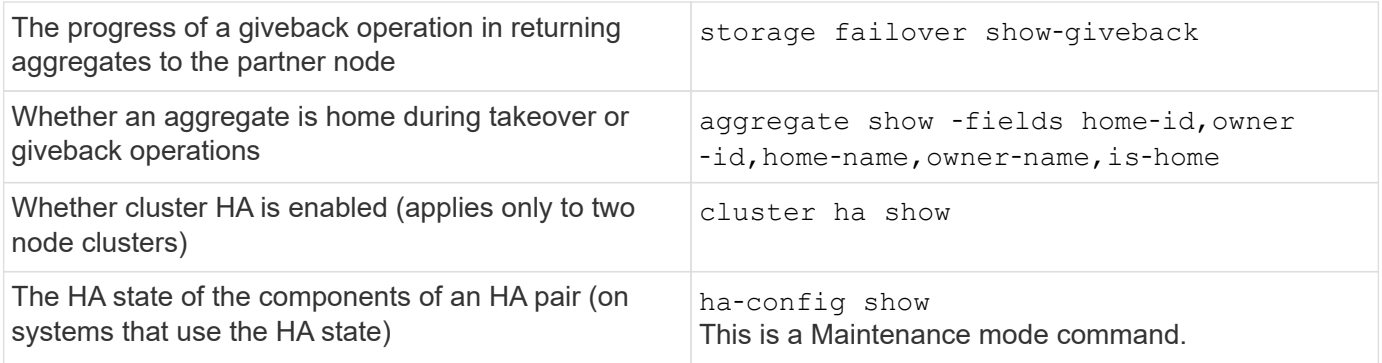

### **Node states displayed by storage failover show-type commands**

The following list describes the node states that the storage failover show command displays.

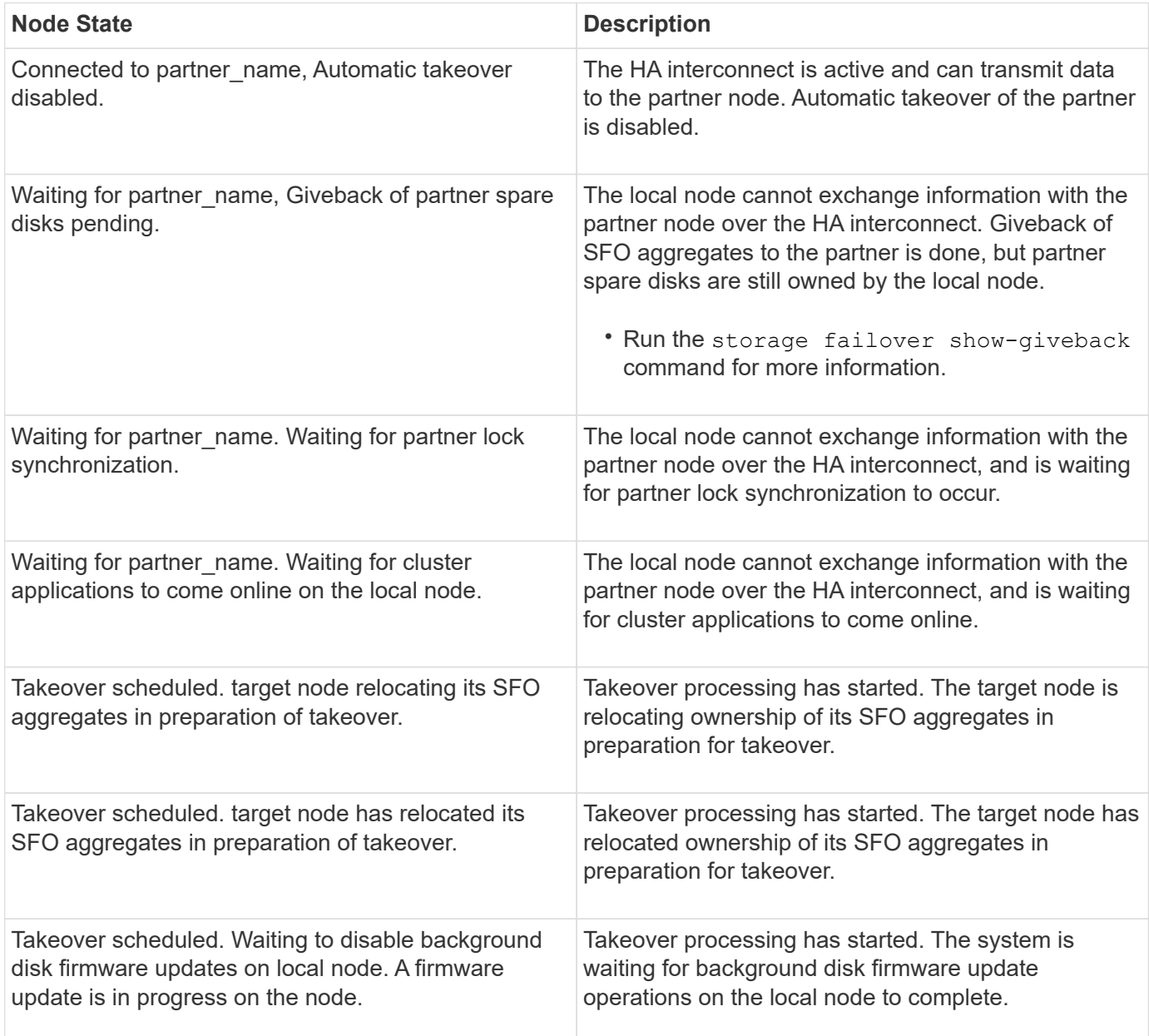

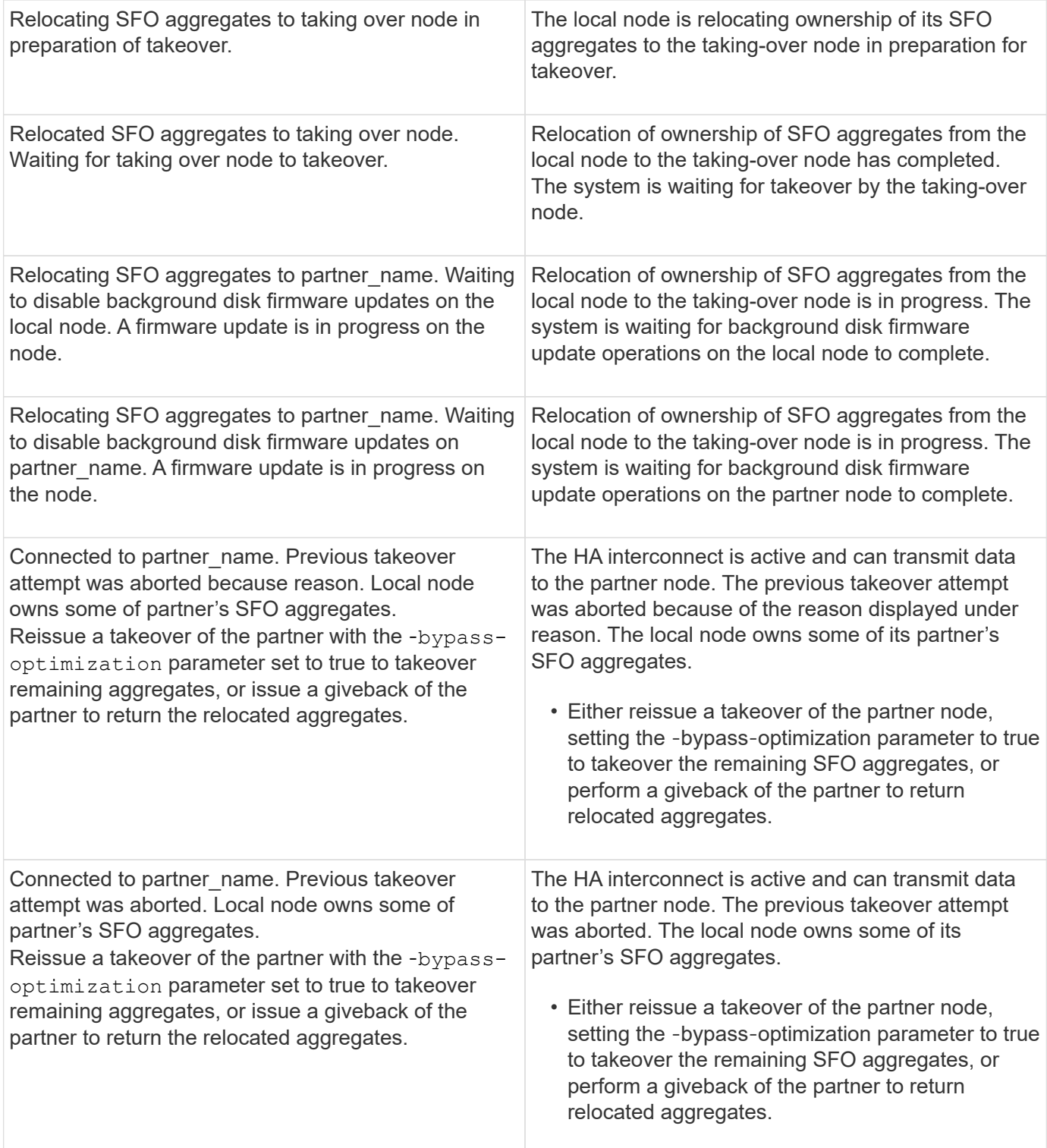

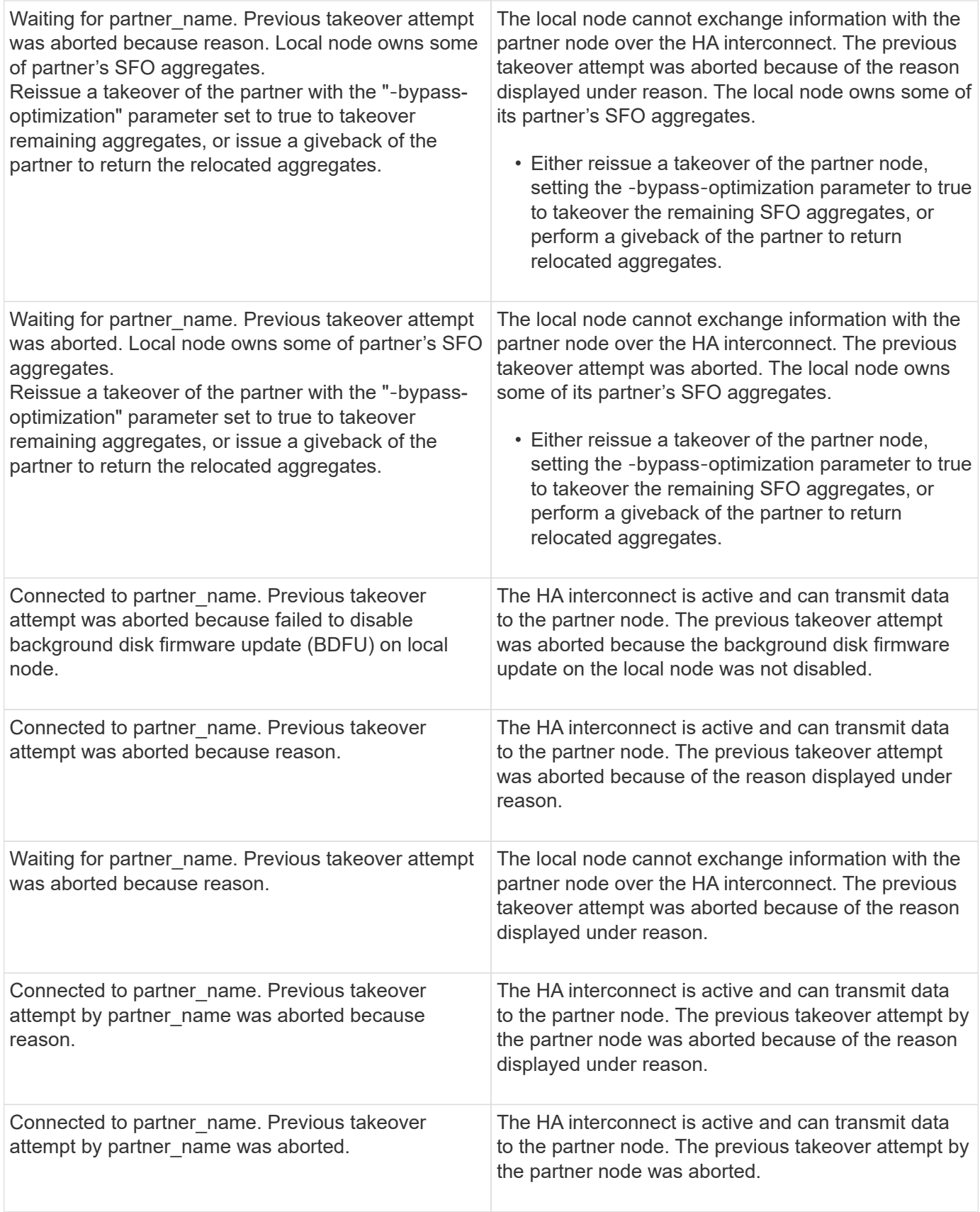

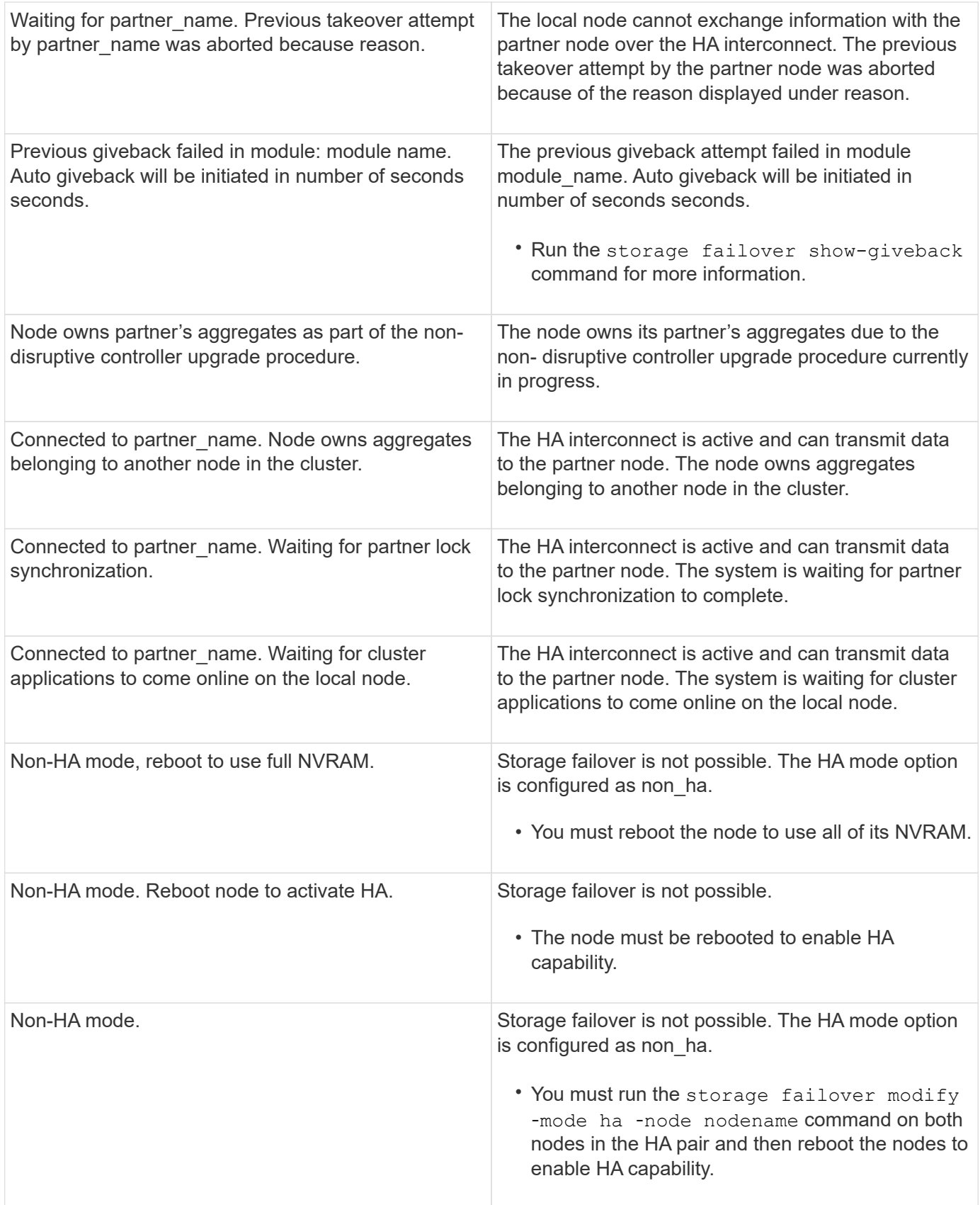

# <span id="page-21-0"></span>**Commands for enabling and disabling storage failover**

Use the following commands to enable and disable storage failover functionality.

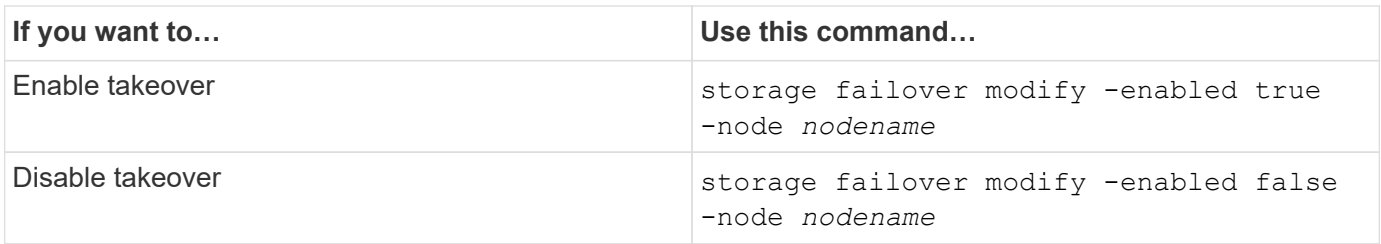

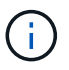

You should only disable storage failover if required as part of a maintenance procedure.

# <span id="page-22-0"></span>**Halt or reboot a node without initiating takeover in a twonode cluster**

You halt or reboot a node in a two-node cluster without initiating takeover when you perform certain hardware maintenance on a node or a shelf and you want to limit down time by keeping the partner node up, or when there are issues preventing a manual takeover and you want to keep the partner node's aggregates up and serving data. Additionally, if technical support is assisting you with troubleshooting problems, they might have you perform this procedure as part of those efforts.

#### **About this task**

• Before you inhibit takeover (using the -inhibit-takeover true parameter), you disable cluster HA.

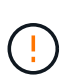

- In a two-node cluster, cluster HA ensures that the failure of one node does not disable the cluster. However, if you do not disable cluster HA before using the -inhibit-takeover true parameter, both nodes stop serving data.
- If you attempt to halt or reboot a node before disabling cluster HA, ONTAP issues a warning and instructs you to disable cluster HA.
- You migrate LIFs (logical interfaces) to the partner node that you want to remain online.
- If on the node you are halting or rebooting there are aggregates you want to keep, you move them to the node that you want to remain online.

#### **Steps**

1. Verify both nodes are healthy:

```
cluster show
```
For both nodes, true appears in the Health column.

```
cluster::> cluster show
Node Health Eligibility
     ------------ ------- ------------
node1 true true
node2 true true
```
2. Migrate all LIFs from the node that you will halt or reboot to the partner node:

network interface migrate-all -node *node\_name*

- 3. If on the node you will halt or reboot there are aggregates you want to keep online when the node is down, relocate them to the partner node; otherwise, go to the next step.
	- a. Show the aggregates on the node you will halt or reboot: storage aggregates show -node *node\_name*

For example, node1 is the node that will be halted or rebooted:

```
cluster::> storage aggregates show -node node1
Aggregate Size Available Used% State #Vols Nodes RAID
Status
--------- ---- --------- ----- ----- ----- ----- ----
------
aggr0_node_1_0
           744.9GB 32.68GB 96% online 2 node1 raid_dp,
normal
aggr1 2.91TB 2.62TB 10% online 8 node1 raid dp,
normal
aggr2
           4.36TB 3.74TB 14% online 12 node1 raid_dp,
normal
test2 aggr 2.18TB 2.18TB 0% online 7 node1 raid dp,
normal
4 entries were displayed.
```
b. Move the aggregates to the partner node:

storage aggregate relocation start -node *node\_name* -destination *node\_name* -aggregate-list *aggregate\_name*

For example, aggregates aggr1, aggr2 and test2\_aggr are being moved from node1 to node2:

storage aggregate relocation start -node *node1* -destination *node2* -aggregate -list *aggr1*,*aggr2*,*test2\_aggr*

4. Disable cluster HA:

cluster ha modify -configured false

The return output confirms HA is disabled: Notice: HA is disabled

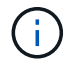

This operation does not disable storage failover.

5. Halt or reboot and inhibit takeover of the target node, by using the appropriate command:

```
◦ system node halt -node node_name -inhibit-takeover true
```
◦ system node reboot -node *node\_name* -inhibit-takeover true

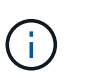

In the command output, you will see a warning asking you if you want to proceed, enter y.

6. Verify that the node that is still online is in a healthy state (while the partner is down): cluster show

For the online node, true appears in the Health column.

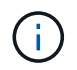

In the command output, you will see a warning that cluster HA is not configured. You can ignore the warning at this time.

- 7. Perform the actions that required you to halt or reboot the node.
- 8. Boot the offlined node from the LOADER prompt: boot\_ontap
- 9. Verify both nodes are healthy: cluster show

For both nodes, true appears in the Health column.

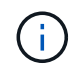

In the command output, you will see a warning that cluster HA is not configured. You can ignore the warning at this time.

10. Reenable cluster HA:

cluster ha modify -configured true

11. If earlier in this procedure you relocated aggregates to the partner node, move them back to their home node; otherwise, go to the next step:

```
storage aggregate relocation start -node node_name -destination node_name
-aggregate-list aggregate_name
```
For example, aggregates aggr1, aggr2 and test2 aggr are being moved from node node2 to node node1: storage aggregate relocation start -node *node2* -destination *node1* -aggregate -list *aggr1*,*aggr2*,*test2\_aggr*

- 12. Revert LIFs to their home ports:
	- a. View LIFs that are not at home: network interface show -is-home false
	- b. If there are non-home LIFs that were not migrated from the down node, verify it is safe to move them before reverting.
	- c. If it is safe to do so, revert all LIFs home. network interface revert \*

#### **Copyright information**

Copyright © 2024 NetApp, Inc. All Rights Reserved. Printed in the U.S. No part of this document covered by copyright may be reproduced in any form or by any means—graphic, electronic, or mechanical, including photocopying, recording, taping, or storage in an electronic retrieval system—without prior written permission of the copyright owner.

Software derived from copyrighted NetApp material is subject to the following license and disclaimer:

THIS SOFTWARE IS PROVIDED BY NETAPP "AS IS" AND WITHOUT ANY EXPRESS OR IMPLIED WARRANTIES, INCLUDING, BUT NOT LIMITED TO, THE IMPLIED WARRANTIES OF MERCHANTABILITY AND FITNESS FOR A PARTICULAR PURPOSE, WHICH ARE HEREBY DISCLAIMED. IN NO EVENT SHALL NETAPP BE LIABLE FOR ANY DIRECT, INDIRECT, INCIDENTAL, SPECIAL, EXEMPLARY, OR CONSEQUENTIAL DAMAGES (INCLUDING, BUT NOT LIMITED TO, PROCUREMENT OF SUBSTITUTE GOODS OR SERVICES; LOSS OF USE, DATA, OR PROFITS; OR BUSINESS INTERRUPTION) HOWEVER CAUSED AND ON ANY THEORY OF LIABILITY, WHETHER IN CONTRACT, STRICT LIABILITY, OR TORT (INCLUDING NEGLIGENCE OR OTHERWISE) ARISING IN ANY WAY OUT OF THE USE OF THIS SOFTWARE, EVEN IF ADVISED OF THE POSSIBILITY OF SUCH DAMAGE.

NetApp reserves the right to change any products described herein at any time, and without notice. NetApp assumes no responsibility or liability arising from the use of products described herein, except as expressly agreed to in writing by NetApp. The use or purchase of this product does not convey a license under any patent rights, trademark rights, or any other intellectual property rights of NetApp.

The product described in this manual may be protected by one or more U.S. patents, foreign patents, or pending applications.

LIMITED RIGHTS LEGEND: Use, duplication, or disclosure by the government is subject to restrictions as set forth in subparagraph (b)(3) of the Rights in Technical Data -Noncommercial Items at DFARS 252.227-7013 (FEB 2014) and FAR 52.227-19 (DEC 2007).

Data contained herein pertains to a commercial product and/or commercial service (as defined in FAR 2.101) and is proprietary to NetApp, Inc. All NetApp technical data and computer software provided under this Agreement is commercial in nature and developed solely at private expense. The U.S. Government has a nonexclusive, non-transferrable, nonsublicensable, worldwide, limited irrevocable license to use the Data only in connection with and in support of the U.S. Government contract under which the Data was delivered. Except as provided herein, the Data may not be used, disclosed, reproduced, modified, performed, or displayed without the prior written approval of NetApp, Inc. United States Government license rights for the Department of Defense are limited to those rights identified in DFARS clause 252.227-7015(b) (FEB 2014).

#### **Trademark information**

NETAPP, the NETAPP logo, and the marks listed at<http://www.netapp.com/TM>are trademarks of NetApp, Inc. Other company and product names may be trademarks of their respective owners.